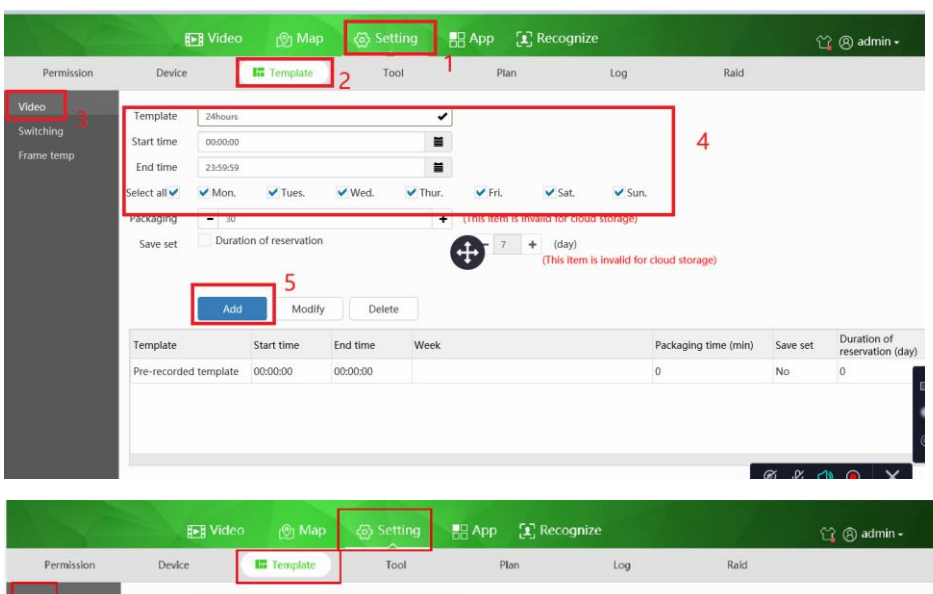

## 、 First add a Template for recording

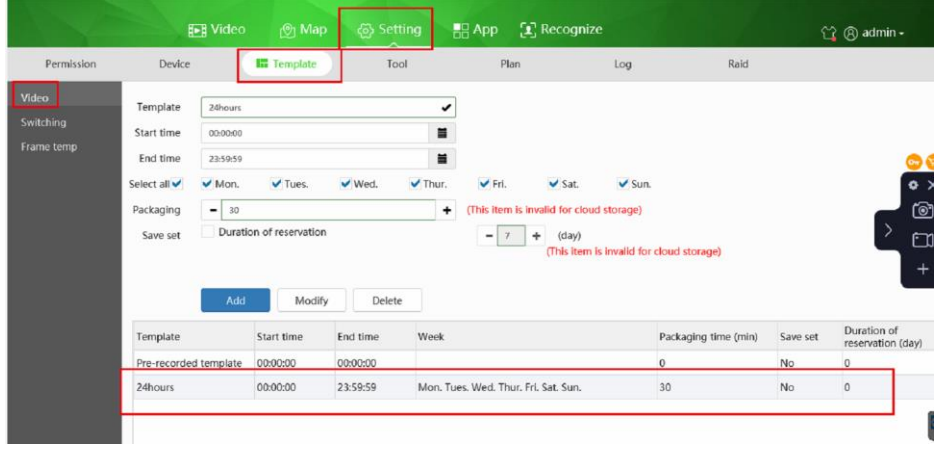

## 、Go to server ,click Edit

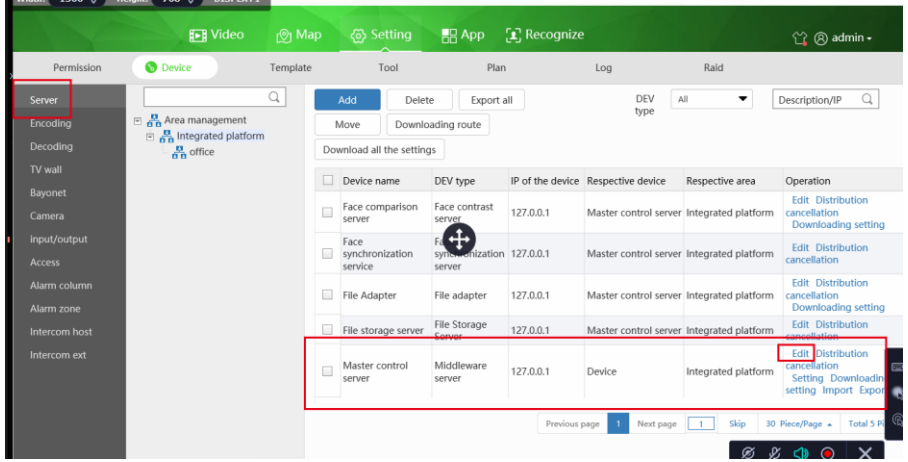

、Batch add cameras

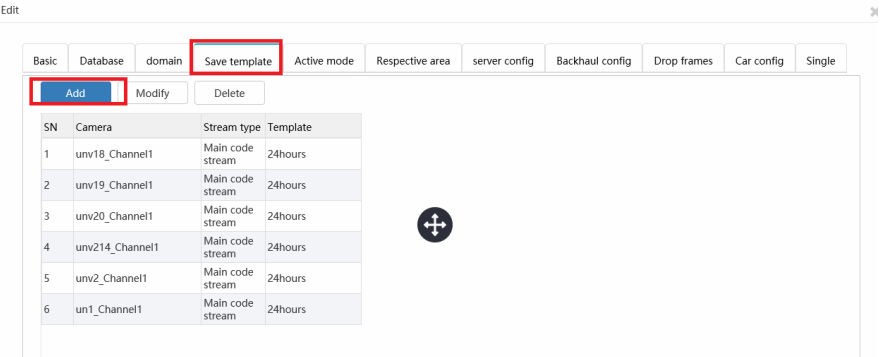

4、Download setting, you will get succeful

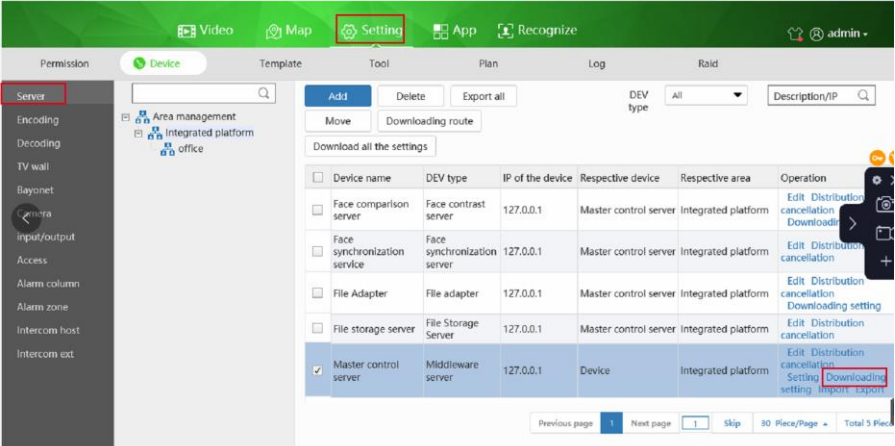

## Click ok

| Area management<br><b>R</b> <sub>n</sub> Integrated platform<br>$\frac{\mathbf{B}}{\mathbf{B}}$ office |   | LICICIC<br>Auu<br>Move                   | LAUUTE GIT<br>Downloading route         |                                                                                                    | $\sim$ 1. Y<br>type                       | Chain               |                                 | DESCRIPTION                                                                      |
|----------------------------------------------------------------------------------------------------|---|------------------------------------------|-----------------------------------------|----------------------------------------------------------------------------------------------------|-------------------------------------------|---------------------|---------------------------------|----------------------------------------------------------------------------------|
|                                                                                                    |   | Download all the settings<br>Device name | $DEV$ type                              | Message from webpage                                                                                         |                                           | $\times$            | area                            | Operation                                                                        |
|                                                                                                    |   | Face comparison<br>server                | Face conti<br>server                    | Downloading settings will restart the middleware service.<br>Please confirm whether to download the setting? |                                           |                     | blatform                        | <b>Edit Distribution</b><br>cancellation<br>Downloading set                      |
|                                                                                                    |   | Face<br>synchronization<br>service       | ■←<br>sync <sub>oro</sub> oni<br>server |                                                                                                    | OK                                        | Cancel              | blatform                        | <b>Edit Distribution</b><br>cancellation                                         |
|                                                                                                    | L | File Adapter                             | File adapter                            | 127.0.0.1                                                                                                    | Master control server Integrated platform |                     |                                 | <b>Edit Distribution</b><br>cancellation<br>Downloading set                      |
|                                                                                                    | L | File storage server                      | File Storage<br>Server                  | 127.0.0.1                                                                                                    | Master control server Integrated platform |                     |                                 | <b>Edit Distribution</b><br>cancellation                                         |
|                                                                                                    |   | Master control<br>server                 | Middleware<br>server                    | 127.0.0.1                                                                                                    | Device                                    | Integrated platform |                                 | <b>Edit Distribution</b><br>cancellation<br>Setting Downloa<br>setting Import Ex |
|                                                                                                    |   |                                          |                                         | and the state                                                                                                | ALC: YES                                  |                     | <b>ALCOHOL:</b><br><b>COLOR</b> |                                                                                  |

**Will get successful tip**

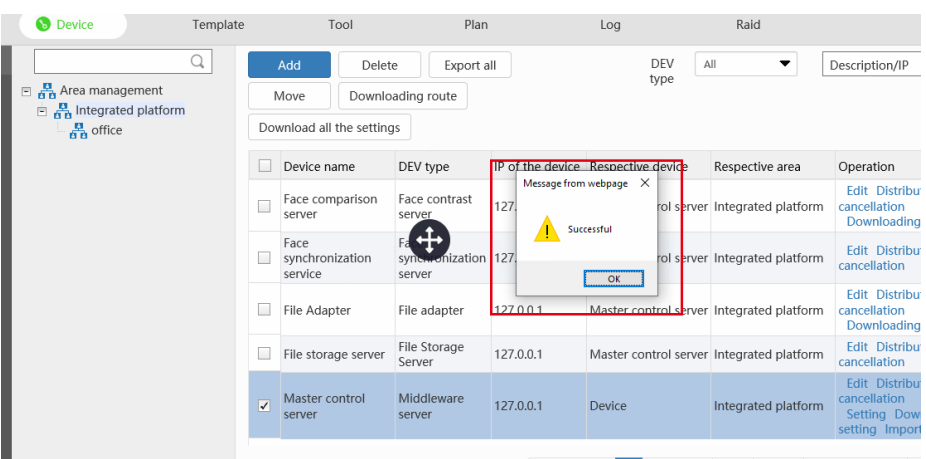

、**tips:if add new cameras, need do again step3 &step4**